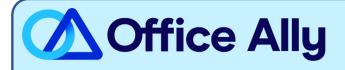

## MEDICARE SOUTH CAROLINA - PART B (11202) EDI-ENROLLMENT INSTRUCTIONS

## WHICH FORMS SHOULD I COMPLETE?

- Palmetto GBA EDI Online Enrollment
- Select your State: SC
- Customer Type: **Existing**
- Action Type: Add provider to an existing Submitter ID
- Click Next
- Choose your Option: Change Clearinghouse or Billing Service
- What transaction(s) do you want the EDI Submitter to perform: If you wish to only enroll for Claims check **Submit Claims**, or if you wish to enroll for both claims and remittance also click **Receive Electronic Remittances**
- Click **Next**
- Complete the Provider Information & Contact Information sections
- Submitter Information
  - o Submitter ID: SC10002123
  - Receiver ID: **SC10002123**
  - o Submitter Name: Office Ally, Inc
  - Type of Submitter: **Clearinghouse**
  - o Submitter Address: PO Box 872020, Vancouver, WA 98687
  - Submitter Contact Information: <u>payerenrollment@officeally.com</u>; Phone: 360-975-7000; Fax: 360-896-2151
  - Submitter Contact: Beth Wolskij; VP of Product
- Click **Next**
- Complete the Provider Authorization Form, review and click Submit
- Document the tracking number to be used to check status

## WHAT IS THE TURNAROUND TIME?

Standard Processing Time is 15 business days

- Check on the enrollment status through the <u>EDI Enrollment Status Tool</u> using the tracking number from your submitted enrollment.
- For claim enrollments, once you receive confirmation that you have been linked to Office Ally, you MUST email <u>payerenrollment@officeally.com</u> **PRIOR** to submitting claims electronically.
  - Email Subject: Medicare South Carolina Part B (11202) EDI Approval
  - Body of Email:
    - Please log my EDI approval for Medicare South Carolina Part B
      - Provider Name
      - NPI
      - Tax ID
      - PTAN